2024-09-19 21:24 1/5 Garmin MFD Integration

# **Garmin MFD integration**

Preliminary manual

#### 1. Introduction

The integration technology used is called Garmin OneHelm.

### 2. Compatibility

OneHelm is currently available for the following models:

- GPSMAP® 8400/8600 MFD series
- GPSMAP® 722/922/1222 Plus MFD series

Also, Active Captain is supported. This screenshot shows ActiveCaptain, with the Victron App:

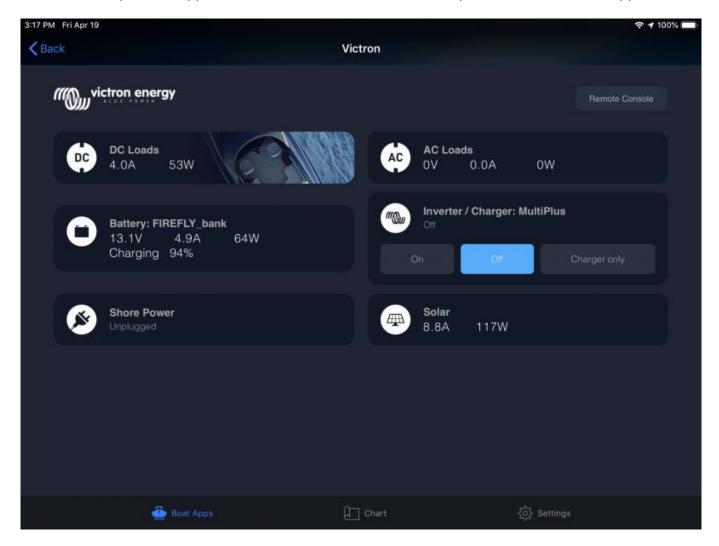

#### Last update: 2019-11-21 14:06

#### 3. Wiring

The Garmin needs to be connected to the GX device using Ethernet. Its not possible to connect over WiFi. For the ethernet connection, a Garmin adapter is required:

- Marine Network Cables 6ft PART NUMBER 010-10550-00
- Marine Network Cables 20ft PART NUMBER 010-10551-00
- Marine Network Cables 40ft PART NUMBER 010-10552-00
- Marine Network Cables 500ft PART NUMBER 010-10647-01

#### 4. Configuration

#### 4.1. GX device settings

- 1. Go to Settings → Services, and there enable MQTT.
- 2. Go to Settings → System Setup → Scroll to the bottom → Battery measurements. And there set up what batteries you want to see on the MFD, and by what name. Make sure to check out this video, which shows how to configure the batteries to be visible on the MFD
- 3. For boats; and other applications with DC loads such as lighting and a Battery Monitor installed, make sure to enable the "Has DC system setting". For more information about it; see the GX Manual.

#### 4.2. Networking

No special networking settings are necessary. Not on the Garmin; and not on the Victron GX Device.

The Garmin MFDs run a DHCP server; and the GX device are by default configured to use DHCP. After plugging in the cable, the Victron icon will show up after 10 to 30 seconds.

To connect the GX Device to the internet and the VRM Portal, while its Ethernet port is already in use to connect to the Garmin, use either WiFi or a GX GSM. more information.

#### 5. Configuring Multiple Battery Monitors

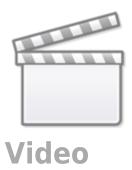

2024-09-19 21:24 3/5 Garmin MFD Integration

## 6. Step by Step

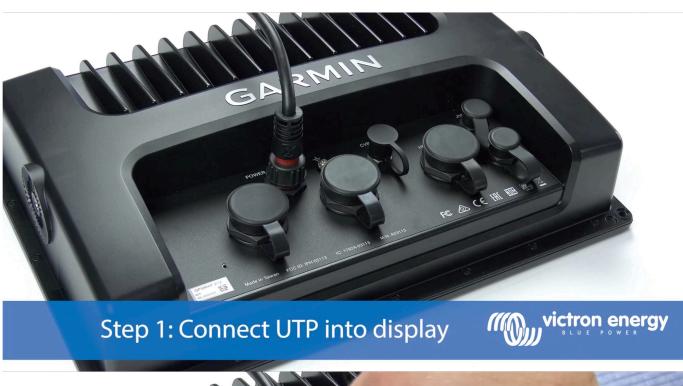

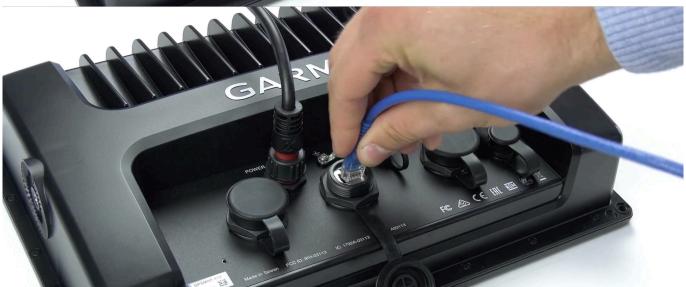

Step 1: Connect UTP into display

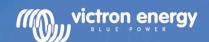

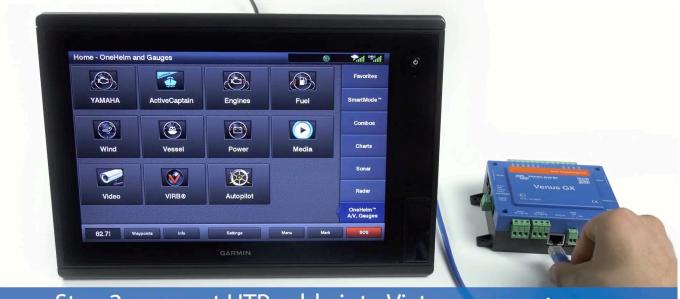

Step 2: connect UTP cable into Victron

Venus GX, Color Control GX or Octo GX

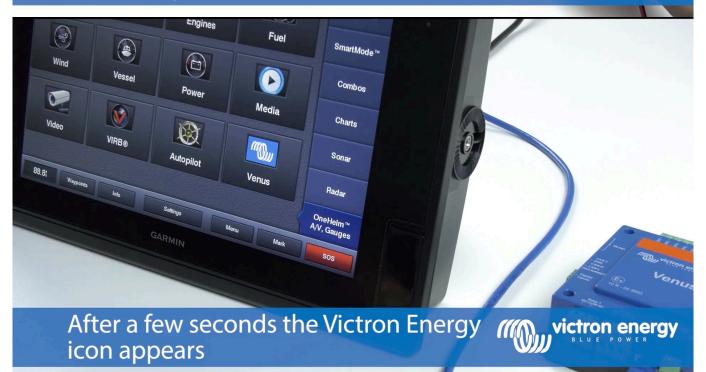

https://www.victronenergy.com/live/

2024-09-19 21:24 5/5 Garmin MFD Integration

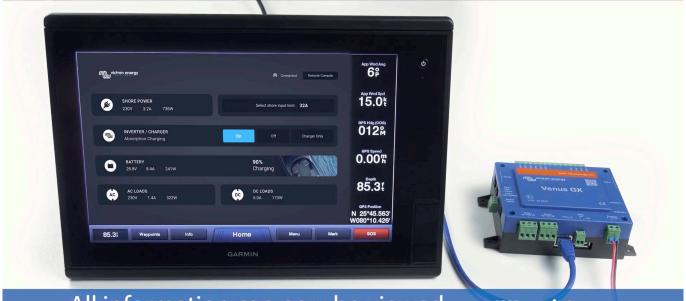

All information can now be viewed on one screen.

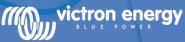

Shore power & generator information →

Inverter/charger information →

Battery information →

Load status →

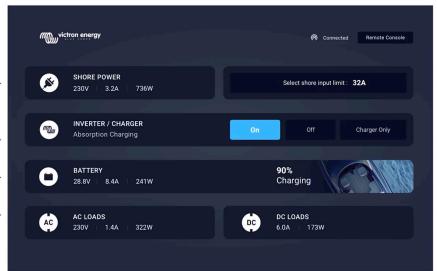

All information can now be viewed on one screen.

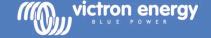

From:

https://www.victronenergy.com/live/ - Victron Energy

Permanent link:

https://www.victronenergy.com/live/venus-os:mfd-garmin?rev=1574341585

Last update: 2019-11-21 14:06

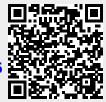